## **Инструкция получения домашнего задания (7 простых шагов)**

## **Вам необходимо:**

**1.** Войти на официальный сайт школы: <http://rad-school30.ucoz.com/>

**2.** Выбрать раздел «Дистанционное образование»: [http://rad-](http://rad-school30.ucoz.com/index/distancionnoe_obrazovanie/0-125)

[school30.ucoz.com/index/distancionnoe\\_obrazovanie/0-125](http://rad-school30.ucoz.com/index/distancionnoe_obrazovanie/0-125)

3. Скачайте расписание своего класса:

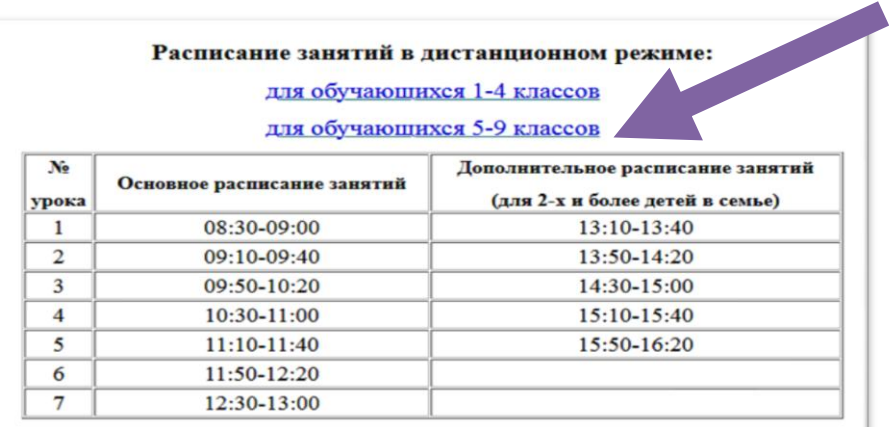

**4.** Зайдите по ссылке в свой класс (8 класс, например):

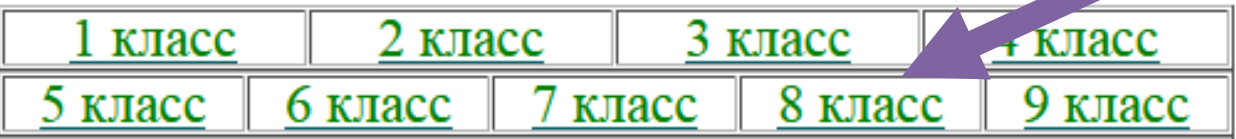

**5.** Далее откройте папку предмета:

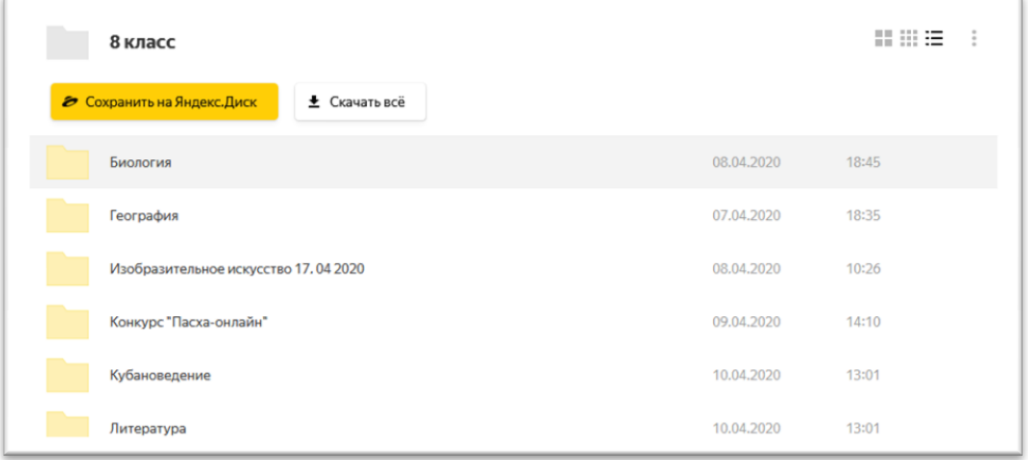

- **6.** Прочитайте пояснения учителя к уроку, выполните задания.
- **7.** Следуйте инструкции для отправки выполненного задания:

Инструкция для отправки выполненного задания, которую необходимо строго соблюдать для гарантированной доставки выполненного задания конкретному учителю.

- 1. Файл с выполненным заданием по предмету может быть отправлен в WhatsApp, либо см. п.2:
- 2. Файл с выполненным заданием по предмету высылается на электронную почту школы (для любого класса): school30nk@yandex.ru
- з. Тема электронного письма должна содержать: ФАМИЛИЮ и ИМЯ ученика, КЛАСС, ПРЕДМЕТ.